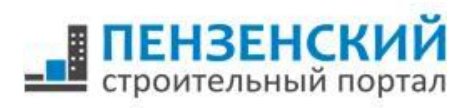

## **Функционал зарегистрированных компаний по ремонту и строительным услугам на портале PNZSTROI.ru**

**1. Создаётся страница компании с адресом: www.pnzstroi.ru/company**

На электронный почтовый адрес компании отправляется логин и пароль для входа в личный кабинет. Зарегистрировавшись, у Вас появится возможность добавлять и редактировать следующую информацию:

- название организации;
- логотип;
- описание организации;
- контактные данные;
- примеры работ (раскрываются при нажатии);
- схема проезда на Яндекс-карте;
- ссылка на сайт организации;
- документы (\*doc, \*xls и пр.), изображения, видео;
- привязка к социальным сетям vk.com, odnoklassniki.ru, twitter.com, facebook.com. Пример:
- **2. Компания размещается в каталоге «Строительные услуги»** по принципу тарифной приоритетности: «Максимальный», «Базовый», «Минимальный». Тариф «Максимальный» даёт возможность выбора цвета выделения в общем списке. Помимо названия и логотипа компании, в списке представлено

краткое описание её деятельности

с примерами работ:

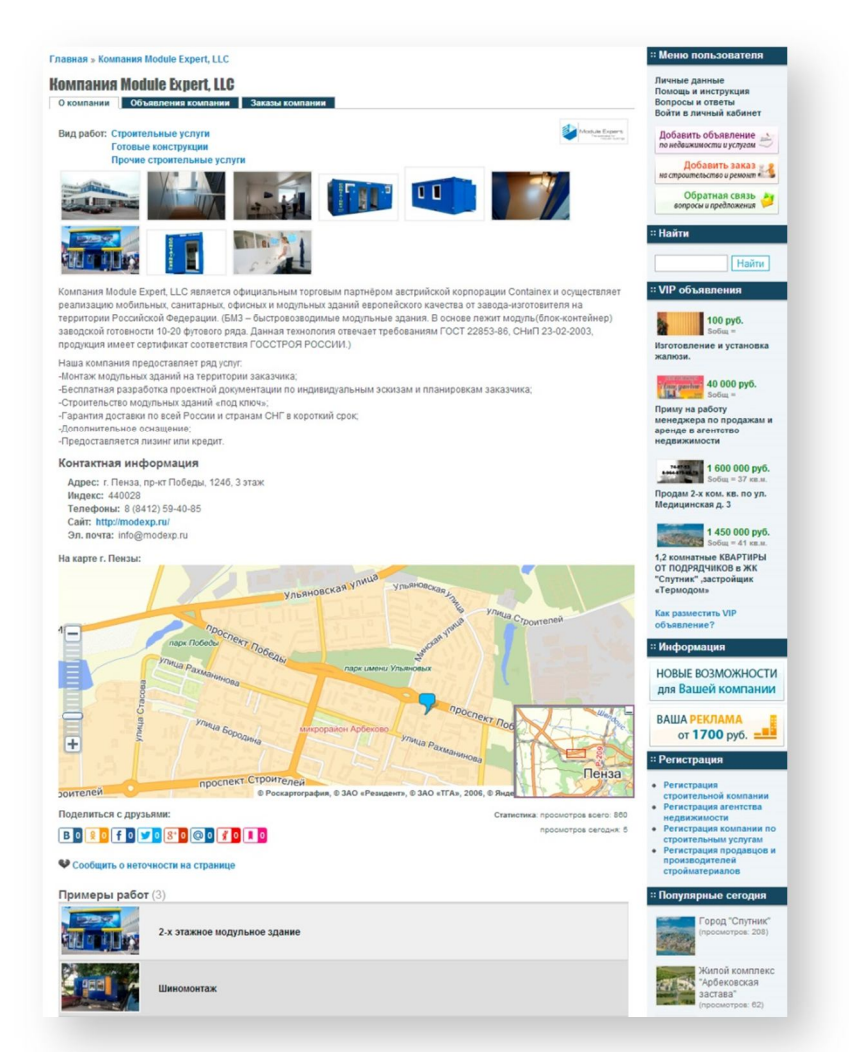

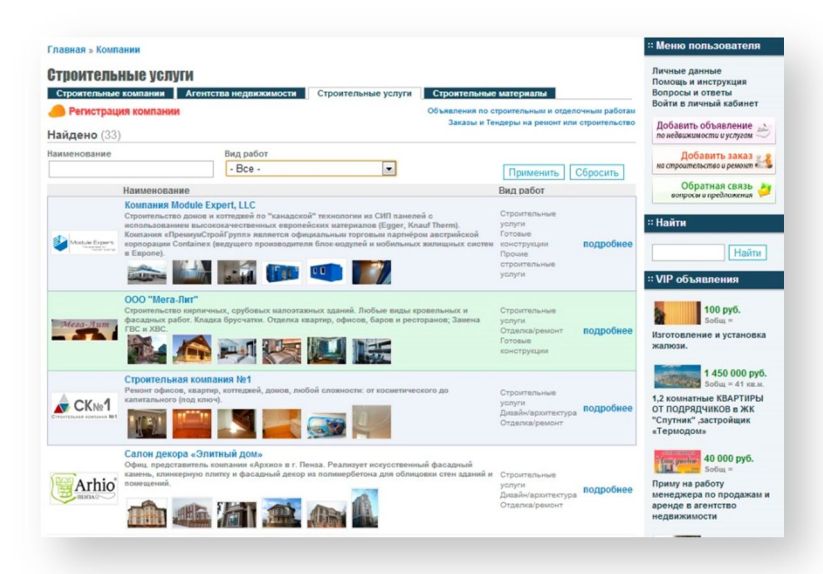

**3. Компания добавляется в раздел «Ремонт и строительство»**

Данный раздел состоит из несколько блоков:

- Категории услуг (строительные услуги, дизайн/архитектура, отделка/ремонт и пр.);

- Список компаний, предоставляющих выбранную категорию услуг;

- Поиск предложений на Доске объявлений по заданным параметрам;

- Ссылка на раздел «Заказы и Тендеры»;

- Статьи по ремонту.

Пример:

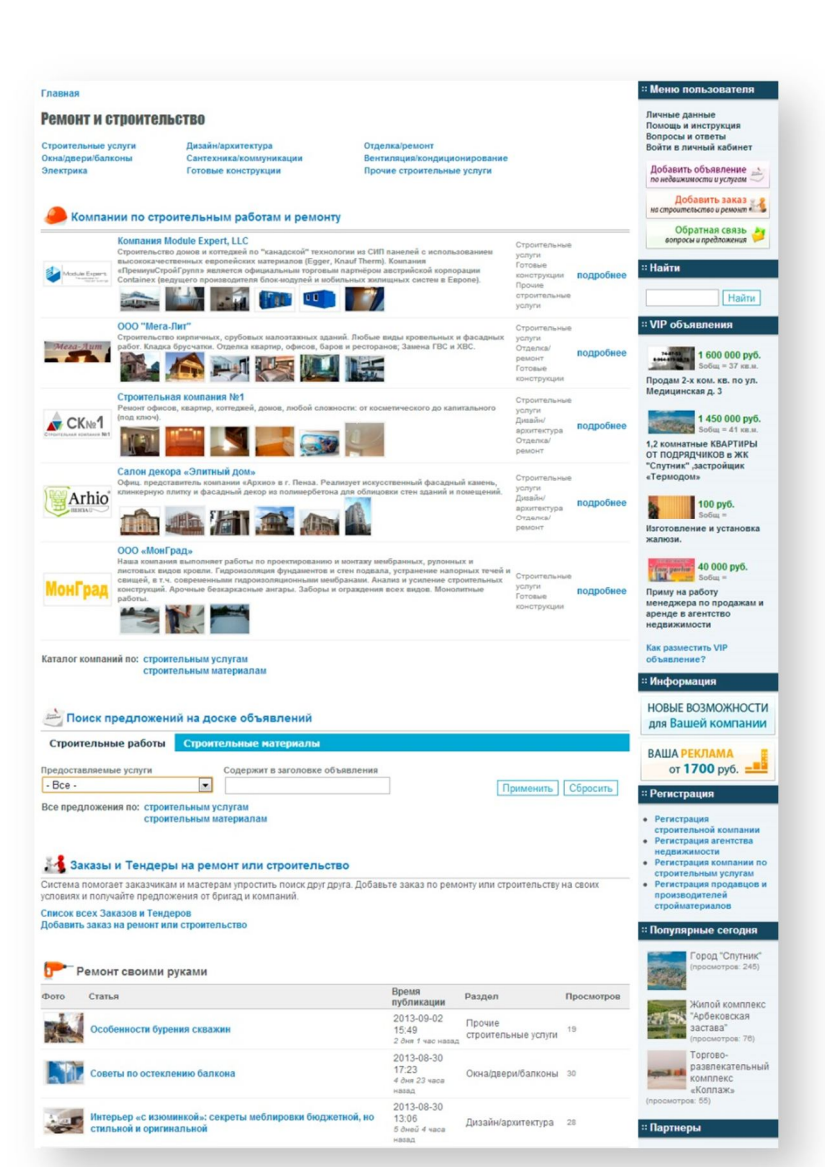

**4. Компания получает возможность неограниченного размещения предложений на Доске объявлений** *(кроме тарифа «Минимальный»)*

Все Ваши объявления выделяются логотипом:

Объявления компаний, подключенных к тарифу «Максимальный», выделяются логотипом, фоном и рамкой:

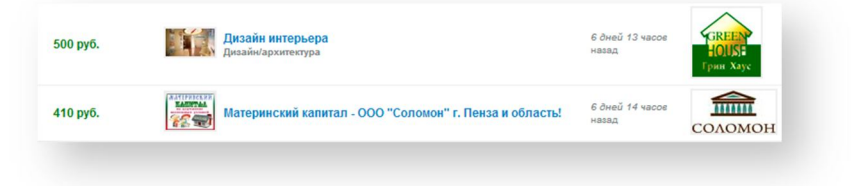

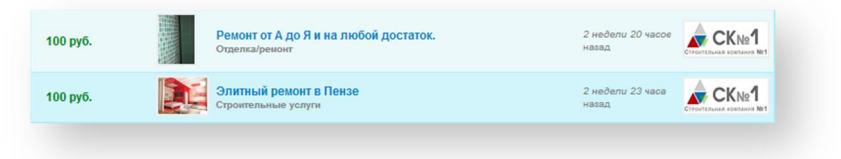

На странице размещенного Вами объявления публикуется краткая информация о Вашей компании, а также ссылка на Вашу страницу на сайте:

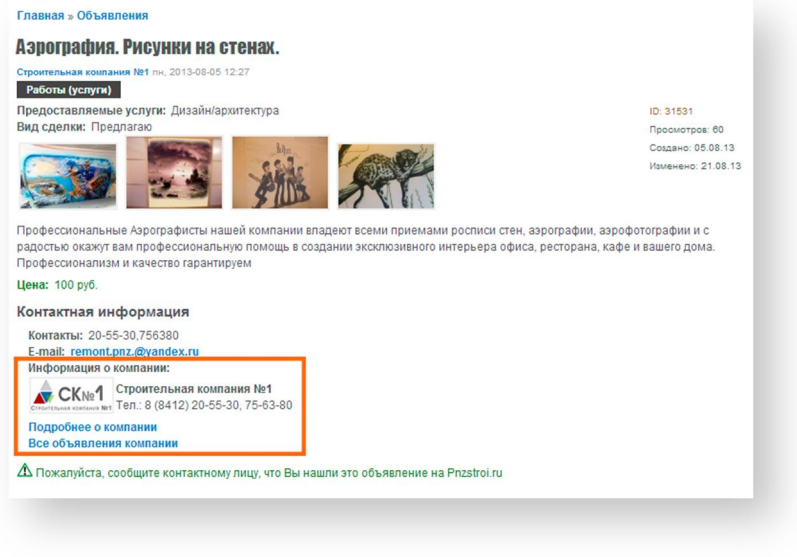

Все Ваши объявления публикуются в следующих разделах сайта *(кроме тарифа «Минимальный»)*:

- Доска объявлений;
- Страница Вашей компании;
- Страницы объектов недвижимости в разделе «Недвижимость»;
- Раздел «Ремонт и строительство».
- **5. Компания получает возможность отслеживать статистику** по всем размещённым объявлениям (количество просмотров за день и за всё время) *(кроме тарифа «Минимальный»)*
- **6. Компании, подключенные к тарифу «Максимальный» получают возможность разместить свой логотип на главной странице сайта в блоке «Компании по строительным услугам и ремонту»;** это может значительно увеличить количество просмотров страницы компании:

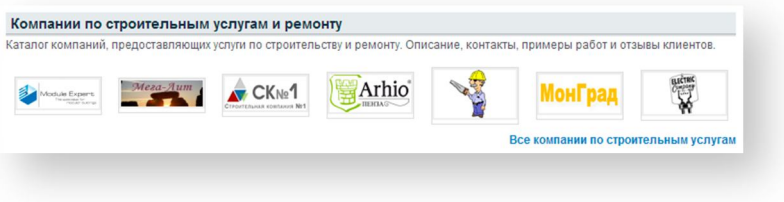

## **7. Компания получает возможность подключения к системе «Заказы и Тендеры»**

Данная система предназначена для облегчения поиска исполнителей, производителей и продавцов продукции или услуг в строительной отрасли. Доступ к системе имеют юридические и физические лица. Физические лица могут без регистрации размещать свои заказы на выполнение работ или услуг. Зарегистрированные на сайте организации могут использовать возможности системы для получения или размещения своих заказов.